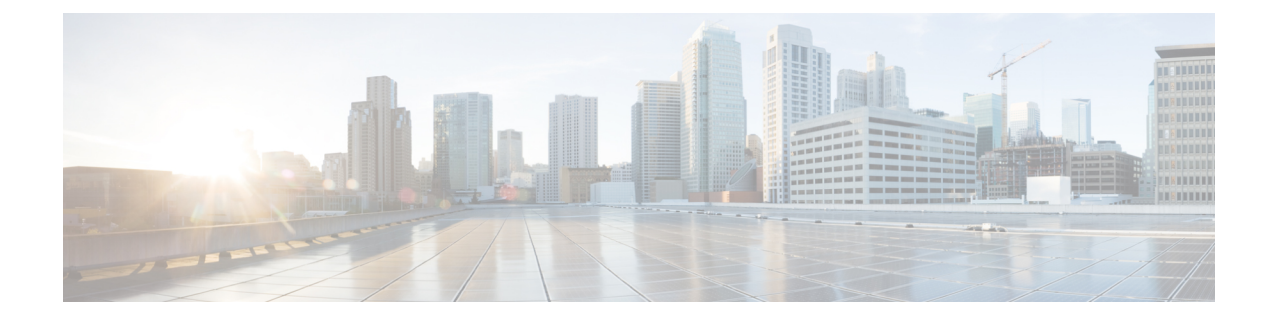

# デバイスのファイル システム、ディレク トリ、およびファイルの使用方法

この章は、次の内容で構成されています。

- デバイスのファイル システム、ディレクトリ、およびファイルについて, on page 1
- 注意事項と制約事項 (3 ページ)
- ファイル システム パラメータのデフォルト設定, on page 3
- FTP、HTTP、または TFTP 送信元インターフェイスの構成 (3 ページ)
- ディレクトリの操作, on page 4
- ファイルの使用, on page 7
- アーカイブ ファイルの操作 (13 ページ)
- ファイル システムの使用例, on page 16

# デバイスのファイル システム、ディレクトリ、および ファイルについて

ここでは、CiscoNX-OSデバイスのファイルシステム、ディレクトリ、およびファイルについ て説明します。

ファイル システム

ローカル ファイル システムを指定するための構文は、*filesystem***:**[**//***modules***/**] です。

トリ

次の表に、デバイス上で参照可能な各種ファイル システムの説明を示します。

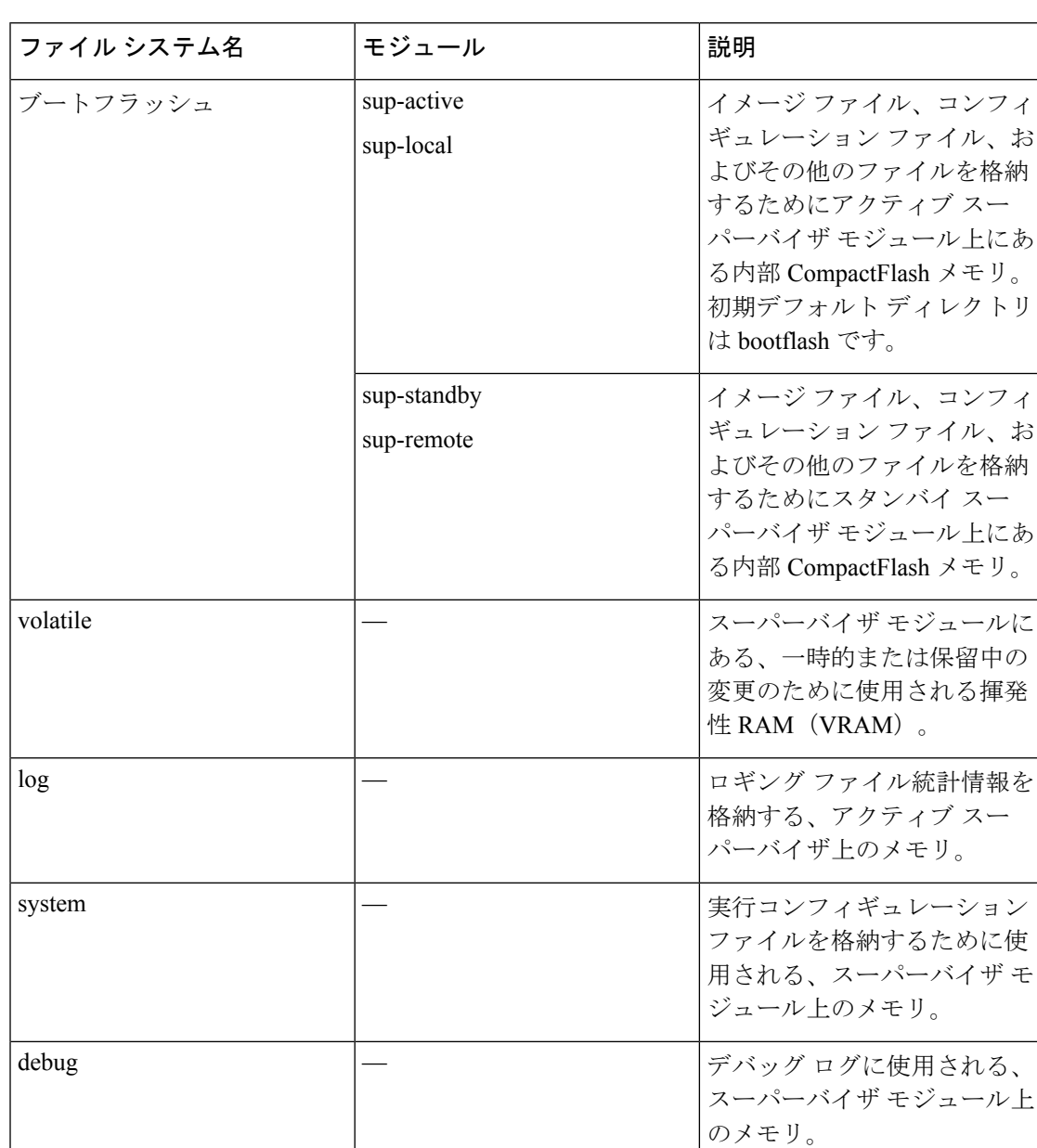

#### **Table 1:** ファイル システムの構文の構成要素

### ディレクトリ

bootflash: および外部フラッシュ メモリ (usb1:、および usb2:) にディレクトリを作成できま す。これらのディレクトリ間を移動して、ファイルの保存に使用できます。

### ファイル

bootflash:、volatile:、slot0:、usb1:、および usb2: ファイル システムにファイルを作成し、アク セスします。system: filesystem 上のファイルにのみアクセスできます。 **debug logfile**command には、log: ファイル システムを使用できます。

FTP、Secure Copy(SCP)、セキュア シェル FTP(SFTP)、および TFTP を使用して、リモー トサーバーからnx-osイメージファイルなどのファイルをダウンロードできます。デバイスが SCPサーバーとして動作できるので、外部サーバーからデバイスへファイルをコピーすること もできます。

# 注意事項と制約事項

デバイスのファイルシステム、ディレクトリ、およびファイルの注意事項と制限事項は次のと おりです。

- **show tech-supportdetails**コマンドは、Ctrl+Zを使用して終了できません。代わりに、Ctrl+C を使用してコマンドを終了します。
- ブートフラッシュ内のファイルの変更は、「network-admin」ロールを持つユーザーが行な います。

# ファイル システム パラメータのデフォルト設定

次の表に、ファイル システム パラメータのデフォルト設定を示します。

**Table 2:** デフォルトのファイル システム設定

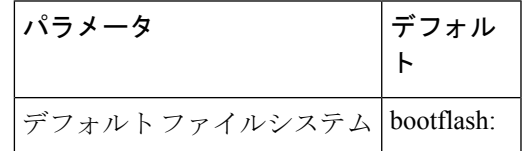

# **FTP**、**HTTP**、または **TFTP** 送信元インターフェイスの構成

File Transfer Protocol(FTP)、Hypertext Transfer Protocol(HTTP)、または Trivial File Transfer Protocol (TFTP) の送信元インターフェイスを構成できます。この構成により、コピーパケッ トを転送する際に、設定した送信元インターフェイスに関連付けられた IP アドレスを使用す ることができます。

手順の概要

- **1. configure terminal**
- **2.** [**no**] **ip** {**ftp** | **http** | **tftp**} **source-interface** {**ethernet** *slot*/*port* | **loopback** *number*}

ファイル

#### **3.** (任意) **copy running-config startup-config**

#### 手順の詳細

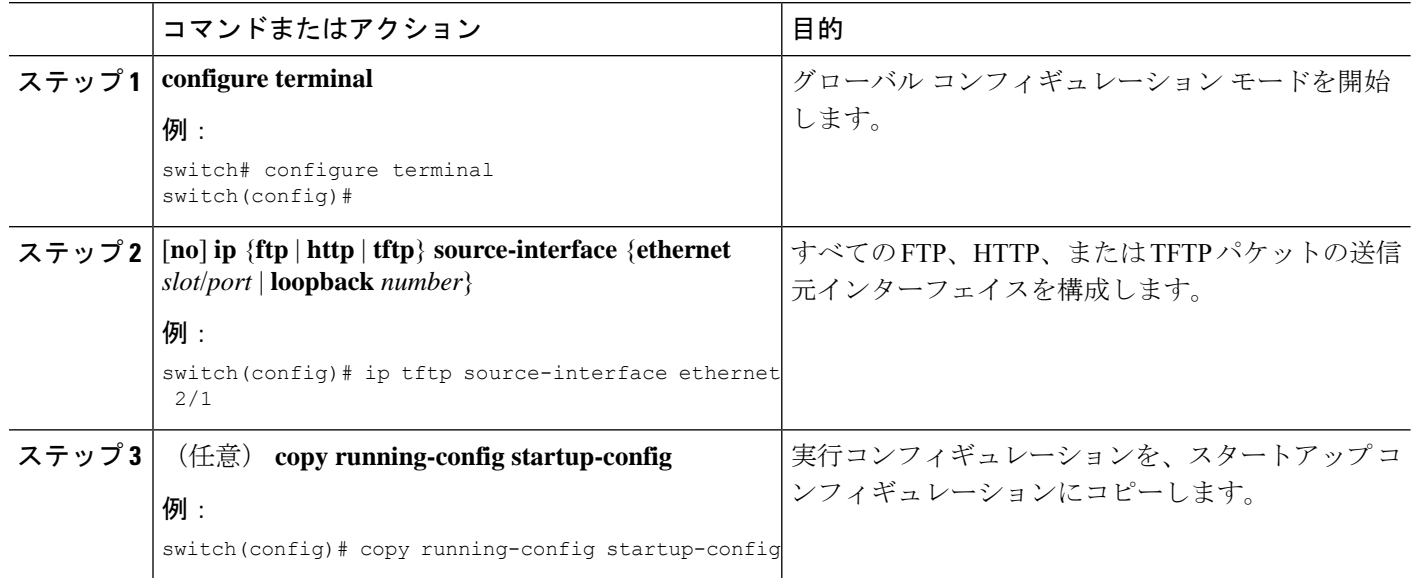

# ディレクトリの操作

ここでは、Cisco NX-OS デバイスでディレクトリを操作する手順を説明します。

# カレント ディレクトリの特定

カレント ディレクトリのディレクトリ名を表示できます。

#### **SUMMARY STEPS**

**1. pwd**

#### **DETAILED STEPS**

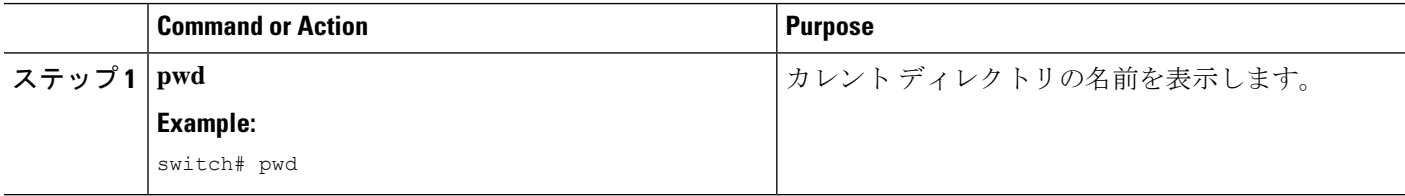

# カレント ディレクトリの変更

ファイル システムの操作のためカレント ディレクトリを変更できます。初期デフォルト ディ レクトリは bootflash: です。

#### **SUMMARY STEPS**

- **1.** (Optional) **pwd**
- **2. cd** {*directory* | *filesystem***:**[**//***module***/**][*directory*]}

#### **DETAILED STEPS**

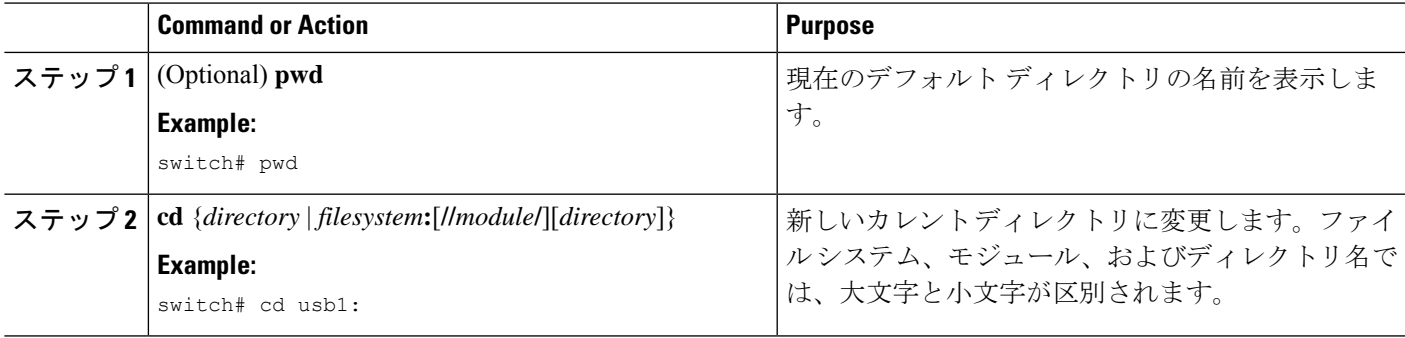

# ディレクトリの作成

bootflash: およびフラッシュ デバイス ファイル システムでディレクトリを作成できます。

#### **SUMMARY STEPS**

- **1.** (Optional) **pwd**
- **2.** (Optional) **cd** {*directory* | *filesystem***:**[**//***module***/**][*directory*]}
- **3. mkdir** [*filesystem***:**[**//***module***/**]]*directory*

#### **DETAILED STEPS**

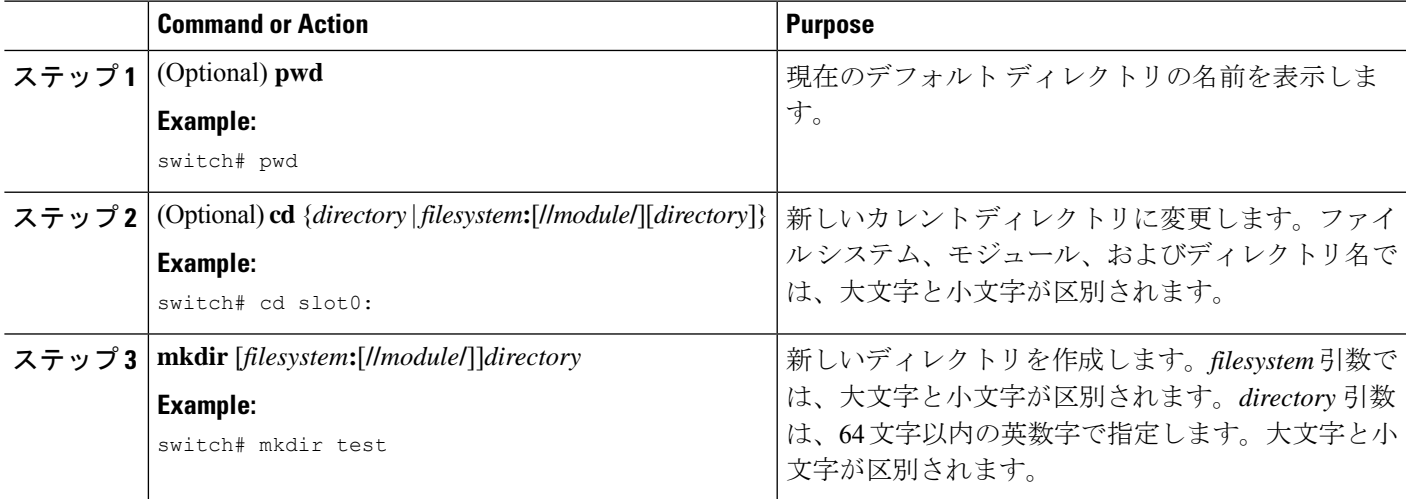

# ディレクトリの内容の表示

ディレクトリの内容を表示できます。

#### **SUMMARY STEPS**

#### **1. dir** [*directory* | *filesystem***:**[**//***module***/**][*directory*]]

#### **DETAILED STEPS**

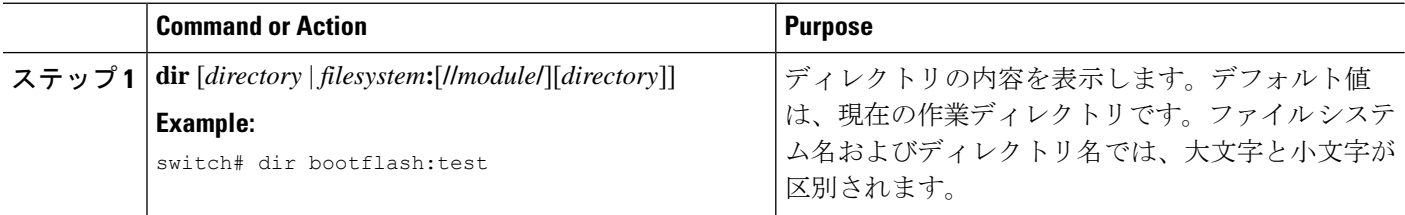

## ディレクトリの削除

ディレクトリは、デバイス上のファイル システムから削除できます。

#### **Before you begin**

ディレクトリを削除する前に、ディレクトリが空白であることを確認します。

#### **SUMMARY STEPS**

- **1.** (Optional) **pwd**
- **2.** (Optional) **dir** [*filesystem* **:**[**//***module***/**][*directory*]]
- **3. rmdir** [*filesystem* **:**[**//***module***/**]]*directory*

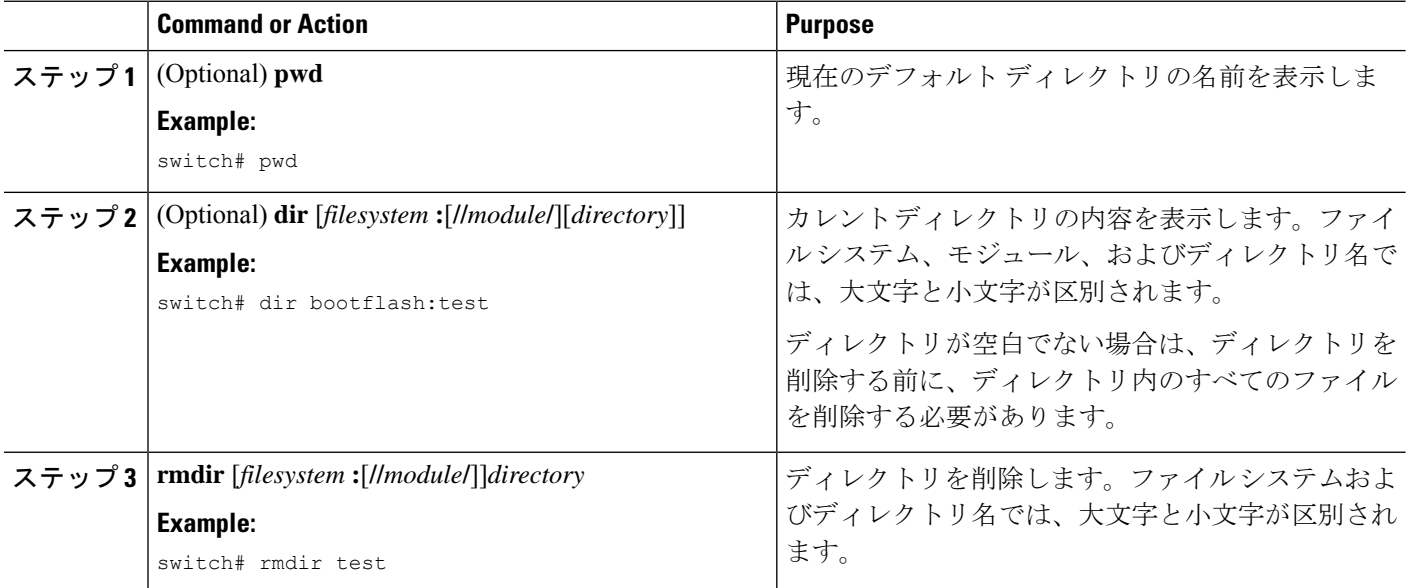

## スタンバイ スーパーバイザ モジュール上のディレクトリへのアクセ ス

アクティブスーパーバイザモジュール上のセッションからスタンバイスーパーバイザモジュー ル(リモート)上のすべてのファイルシステムにアクセスできます。この機能は、アクティブ スーパーバイザ モジュールにファイルをコピーしたら、同じファイルをスタンバイ スーパー バイザ モジュール上にも存在させる必要がある場合に役立ちます。アクティブ スーパーバイ ザ モジュール上のセッションからスタンバイ スーパーバイザ モジュール上のファイル システ ムにアクセスするには、 *filesystem***://sup-remote/** または *filesystem***://sup-standby/** を使用して、 ファイルのパスにスタンバイ スーパーバイザ モジュールを指定します。

# ファイルの使用

ここでは、Cisco NX-OS デバイスでファイルを使用する手順を説明します。

### ファイルの移動

ディレクトリ内のファイルを別のディレクトリに移動できます。

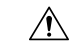

宛先ディレクトリに同名のファイルがすでに存在する場合は、そのファイルは移動対象 のファイルによって上書きされます。 **Caution**

**move** コマンドを使用して、同じディレクトリ内でファイルを移動することにより、ファイル の名前を変更できます。

#### **SUMMARY STEPS**

- **1.** (Optional) **pwd**
- **2.** (Optional) **dir** [*filesystem***:**[**//***module***/**][*directory*]]
- **3.** move [filesystem:[//module/][directory /] | directory/] source-filename { {filesystem:[//module/][directory **/**] | *directory***/**}[*target-filename*] | *target-filename*}

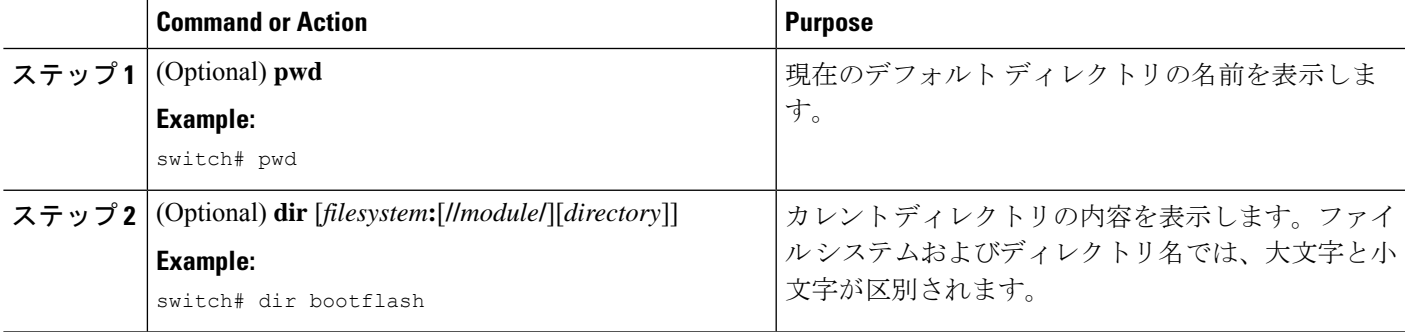

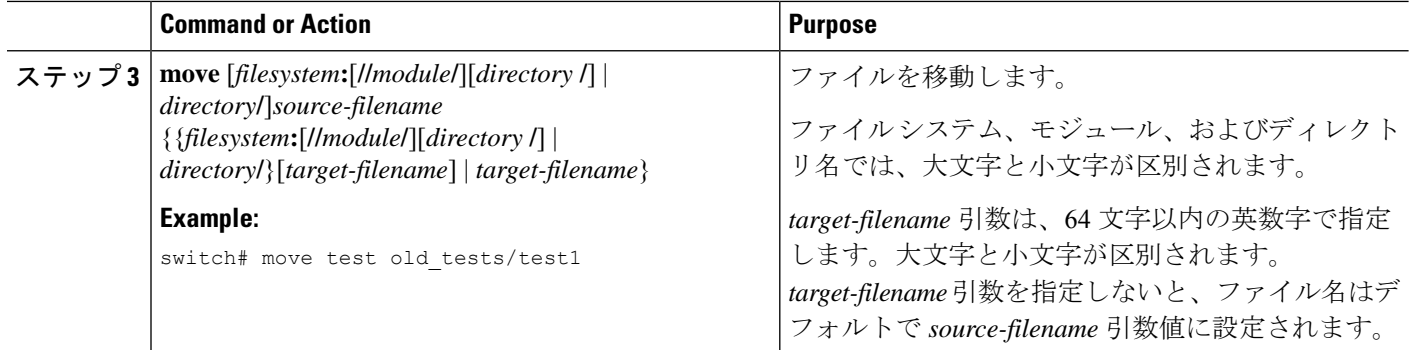

# ファイルのコピー

ファイルのコピーは、同じディレクトリまたは別のディレクトリのいずれかで作成できます。 詳細については、*Cisco Nexus 9000 Series NX-OS* トラブルシューティング ガイドを参照してく ださい。

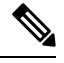

**dir**コマンドを使用して、コピー先のファイルシステムに十分な領域があることを確認し ます。十分な領域が残っていない場合は、**delete**コマンドを使用して不要なファイルを削 除します。 **Note**

#### **SUMMARY STEPS**

- **1.** (Optional) **pwd**
- **2.** (Optional) **dir** [*filesystem***:**[**//***module***/**][*directory*]]
- 3. copy [filesystem:[//module/][directory/] | directory/]source-filename | {filesystem:[//module/][directory/] | *directory***/**}[*target-filename*]

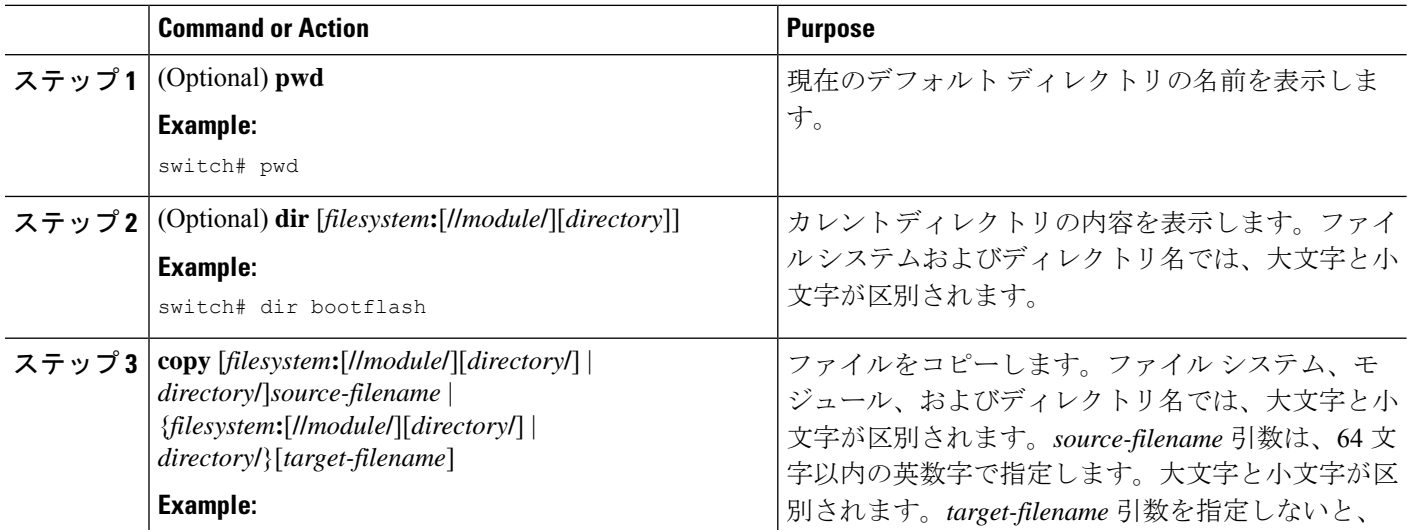

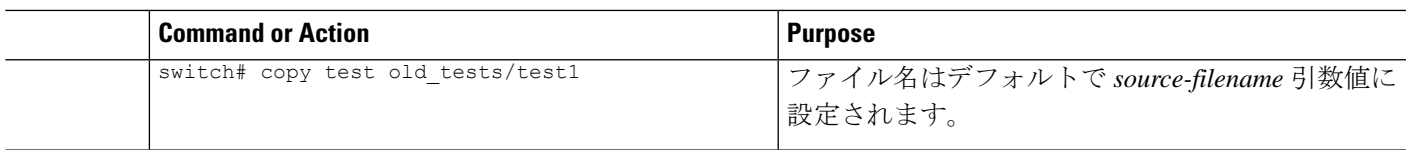

## ファイルの削除

ディレクトリからファイルを削除できます。

#### **SUMMARY STEPS**

- **1.** (Optional) **dir** [*filesystem***:**[**//***module***/**][*directory*]]
- **2. delete** {*filesystem***:**[**//***module***/**][*directory***/**] | *directory***/**}*filename*

#### **DETAILED STEPS**

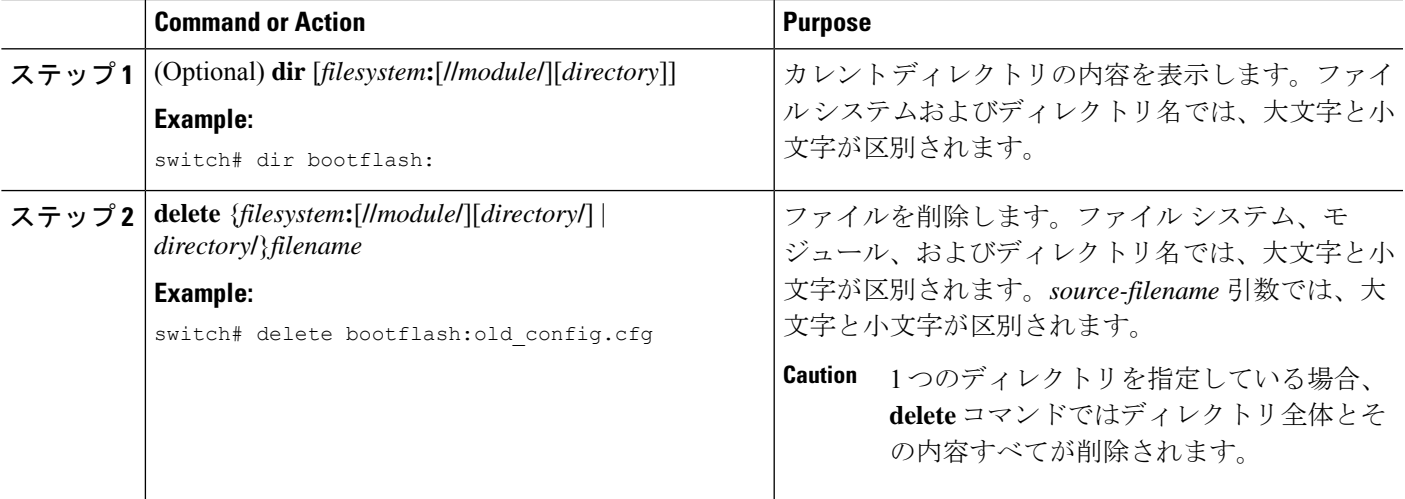

# ファイル内容の表示

ファイルの内容を表示できます。

#### **SUMMARY STEPS**

#### **1. show file** [*filesystem***:**[**//***module***/**]][*directory***/**]*filename*

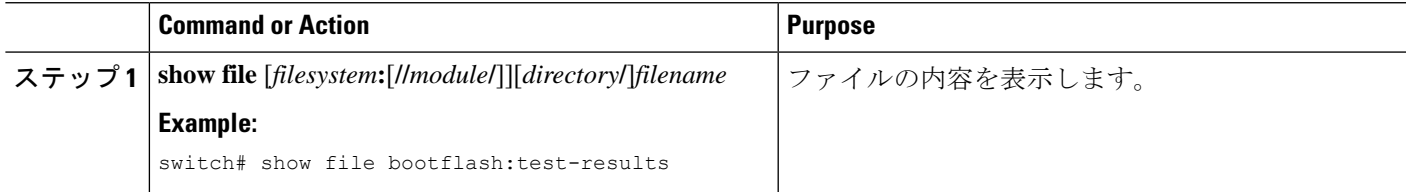

### ファイル チェックサムの表示

ファイルの整合性をチェックするチェックサムを表示できます。

#### **SUMMARY STEPS**

**1. show file** [*filesystem***:**[**//***module***/**]][*directory***/**]*filename* {**cksum** | **md5sum**}

#### **DETAILED STEPS**

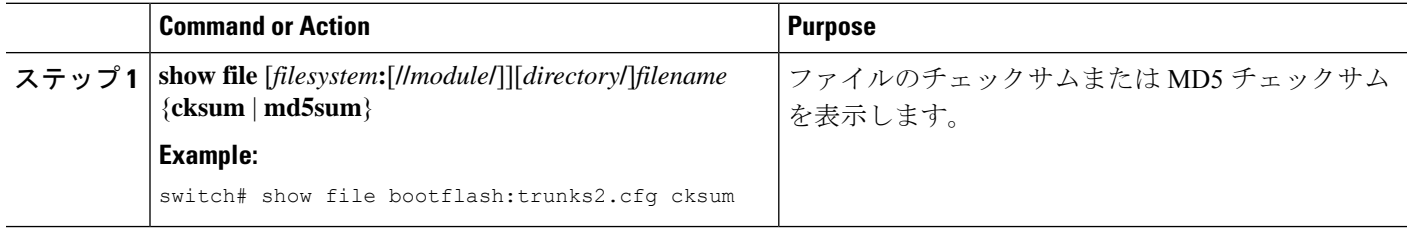

### ファイルの圧縮と解凍

Lempel-Ziv 1977(LZ77)コーディングを使用してデバイス上のファイルの圧縮と圧縮解除が行 えます。

#### **SUMMARY STEPS**

- **1.** (Optional) **dir** [*filesystem***:**[**//***module***/**]*directory*]]
- **2. gzip** [*filesystem***:**[**//***module***/**][*directory***/**] | *directory***/**]*filename*
- **3. gunzip** [*filesystem***:**[**//***module***/**][*directory***/**] | *directory***/**]*filename* **.gz**

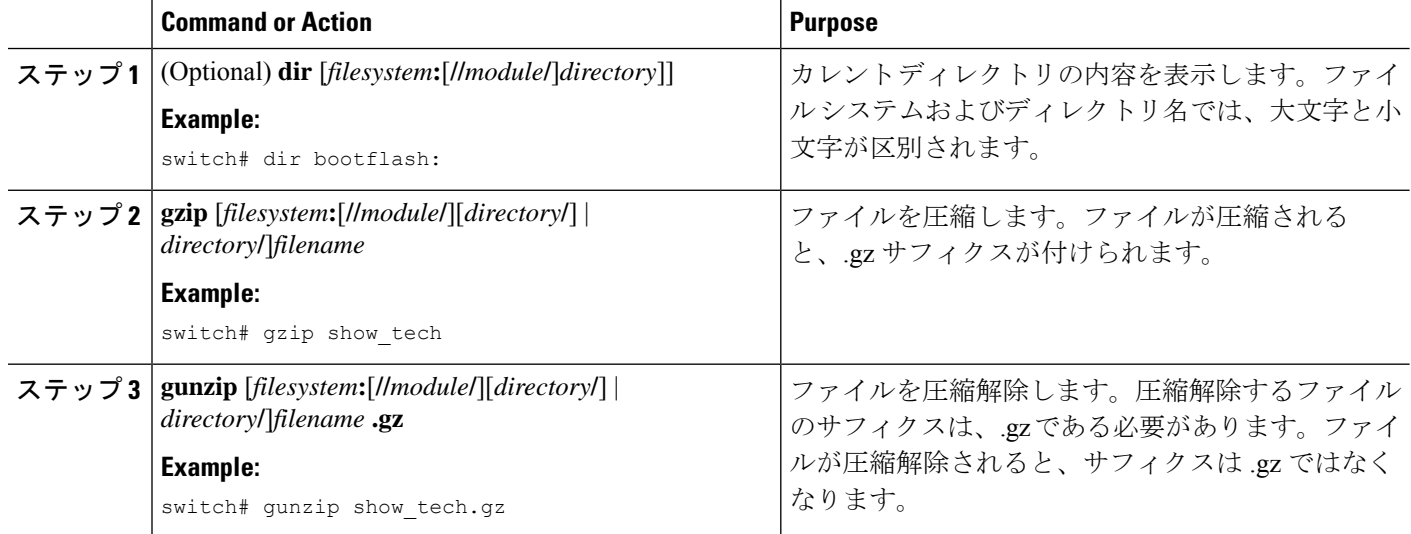

### ファイルの最終行の表示

ファイルの最後の行を表示できます。

#### **SUMMARY STEPS**

**1. tail** [*filesystem***:**[**//***module***/**]][*directory***/**]*filename* [*lines*]

#### **DETAILED STEPS**

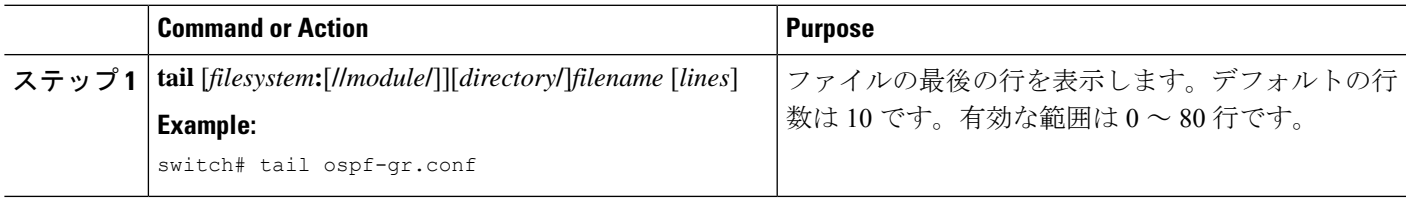

## ファイルへの **show** コマンド出力のリダイレクト

**show** コマンドの出力は、bootflash:、volatile:、またはリモート サーバー上のファイルにリダイ レクトできます。また、コマンド出力のフォーマットを指定することもできます。

#### **SUMMARY STEPS**

- **1.** (Optional) **terminal redirection-mode** {**ascii** | **zipped**}
- **2.** *show-command* **>** [*filesystem***:**[**//***module***/**][*directory*] | [directory **/**]]*filename*

#### **DETAILED STEPS**

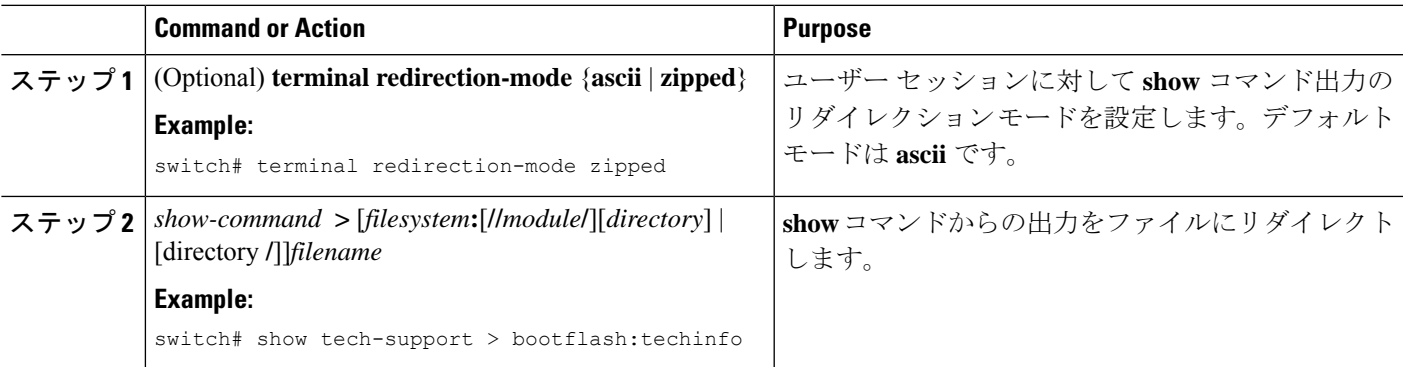

### ファイルの検索

特定のストリングで始まる名前を持つファイルを現在の作業ディレクトリとそのサブディレク トリで検索できます。

#### **SUMMARY STEPS**

**1.** (Optional) **pwd**

- **2.** (Optional) **cd** {*filesystem***:**[**//***module***/**][*directory*] | *directory*}
- **3. find** *filename-prefix*

#### **DETAILED STEPS**

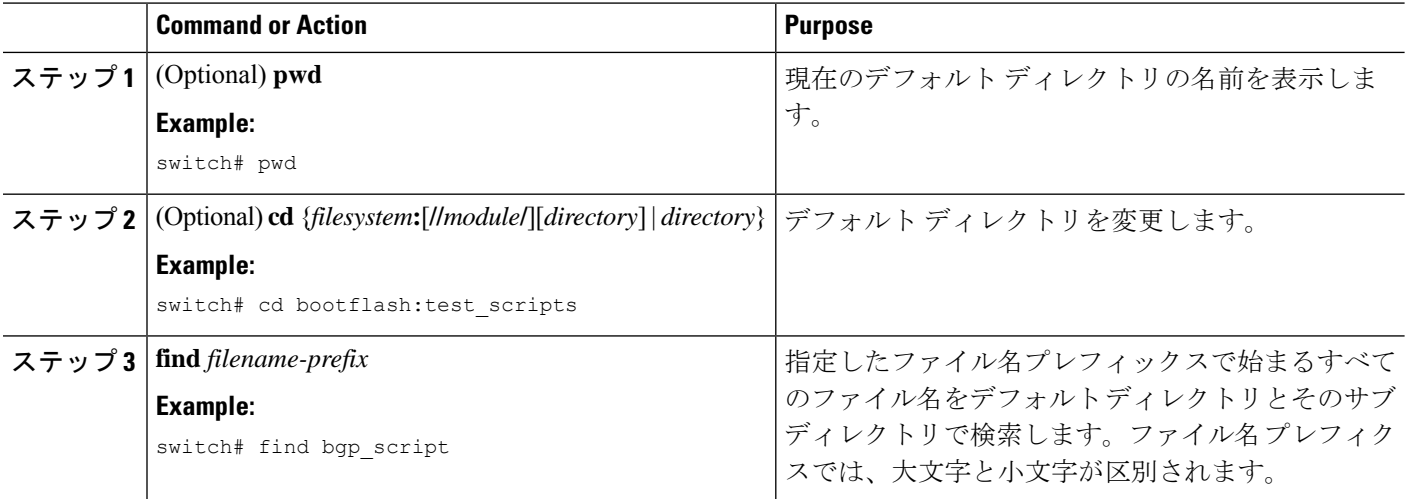

## ブートフラッシュのフォーマット

**format bootflash:**CLI コマンドを使用して、オンボードフラッシュメモリ (bootflash:) をフォー マットします。すべての仮想サービスをアクティブ解除し、もう一度実行してください (Deactivate all virtual-services and try again) というエラー メッセージが原 因でコマンドがエラーになった場合は、**guestshell destroy** CLI コマンドを使用してゲスト シェ ルを破棄し、次のように **format bootflash:** コマンドを再実行します。

```
switch# sh virtual-service list
Virtual Service List:
```
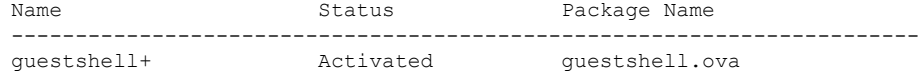

switch#

switch# guestshell destroy You are about to destroy the guest shell and all of its contents. Be sure to save your work. Are you sure you want to continue? (y/n) [n] y

switch# 2018 Jan 17 18:42:24 switch %\$ VDC-1 %\$ %VMAN-2-ACTIVATION\_STATE: Deactivating virtual service 'guestshell+'

switch#format bootflash:

# アーカイブ ファイルの操作

Cisco NX-OS ソフトウェアはアーカイブ ファイルをサポートしています。アーカイブ ファイ ルを作成したり、既存のアーカイブ ファイルにファイルを追加したり、アーカイブ ファイル からファイルを抽出したり、アーカイブファイル内のファイルのリストを表示したりすること ができます。

### アーカイブ ファイルの作成

アーカイブ ファイルを作成し、アーカイブ ファイルにファイルを追加できます。次の圧縮タ イプを指定できます。

- bzip2
- gzip
- 未圧縮
- デフォルト値は gzip です。

#### 手順の概要

**1. tar create** {**bootflash:** | **volatile:**}*archive-filename* [**absolute**] [**bz2-compress**] [**gz-compress**] [**remove**] [**uncompressed**] [**verbose**] *filename-list*

#### 手順の詳細

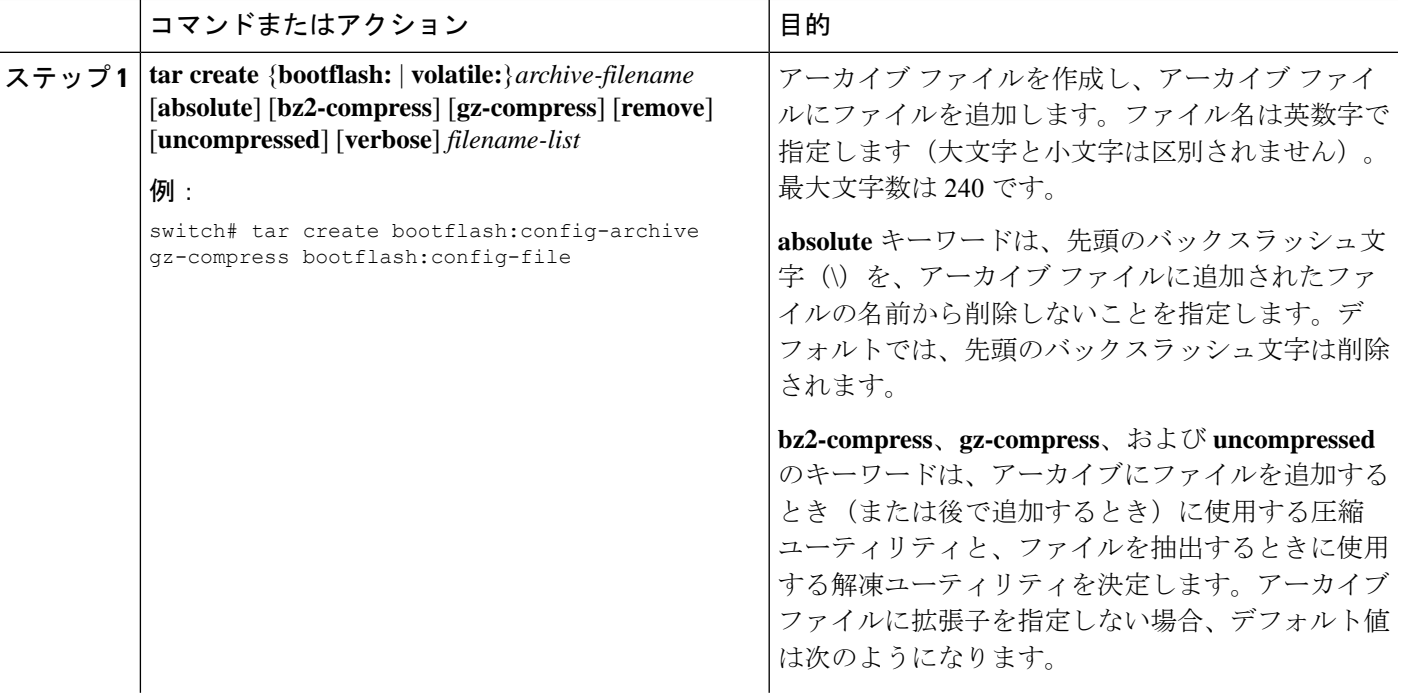

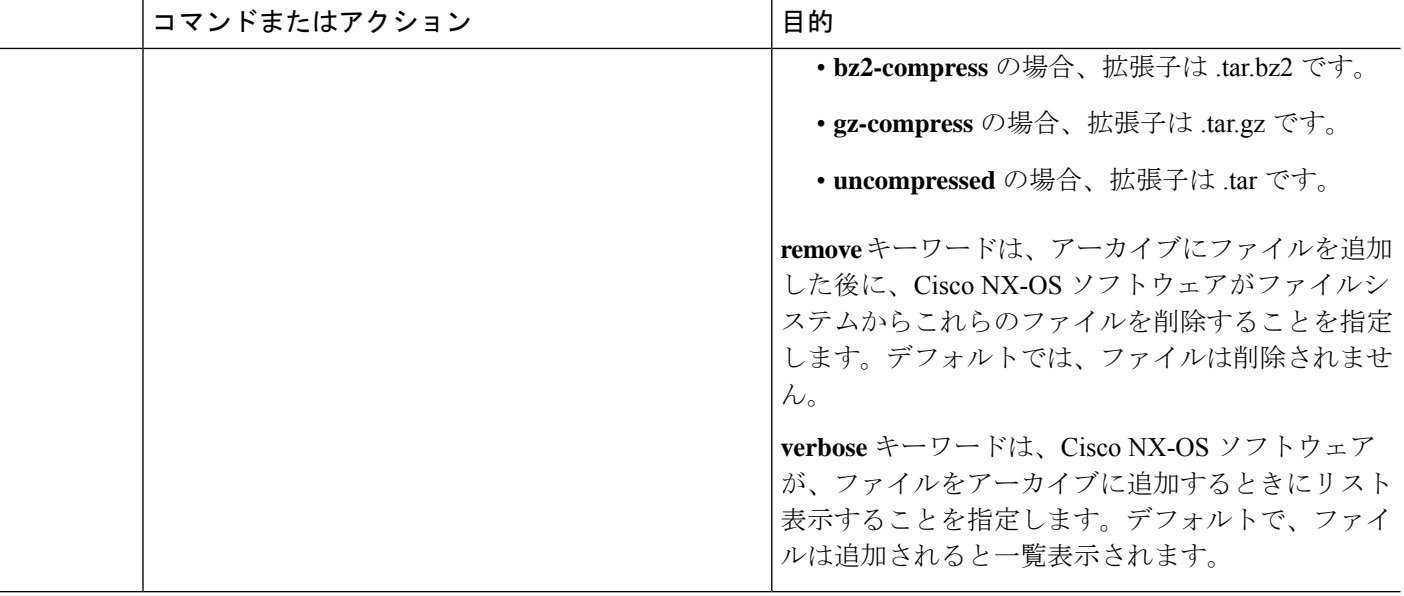

# アーカイブ ファイルへのファイルの追加

デバイス上の既存のアーカイブ ファイルにファイルを追加できます。

#### 始める前に

デバイス上でアーカイブ ファイルを作成しておきます。

#### 手順の概要

#### **1. tar append** {**bootflash:** | **volatile:**}*archive-filename* [**absolute**] [**remove**] [**verbose**] *filename-list*

#### 手順の詳細

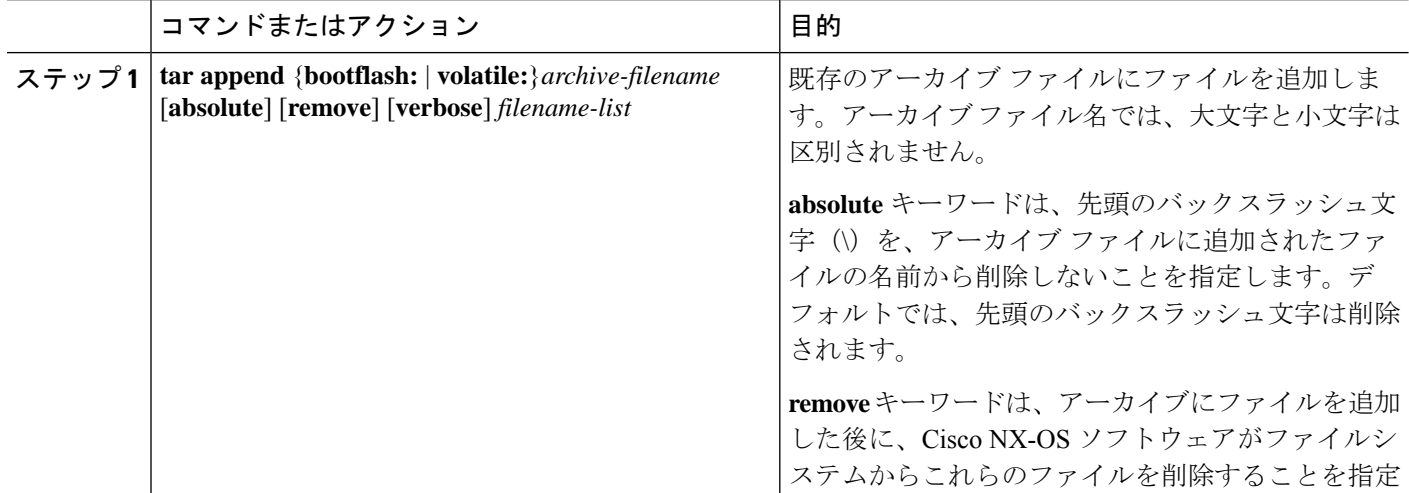

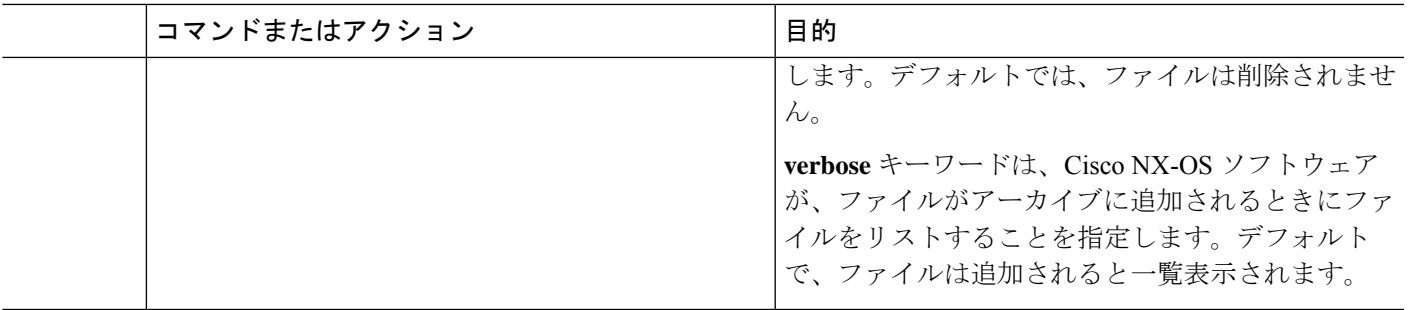

例

次に、既存のアーカイブ ファイルにファイルを追加する例を示します。

switch# **tar append bootflash:config-archive.tar.gz bootflash:new-config**

# アーカイブ ファイルからのファイルの抽出

デバイス上の既存のアーカイブ ファイルにファイルを抽出できます。

#### 始める前に

デバイス上でアーカイブ ファイルを作成しておきます。

#### 手順の概要

**1. tar extract** {**bootflash:** | **volatile:**}*archive-filename* [**keep-old**] [**screen**] [**to** {**bootflash:** | **volatile:**}[**/***directory-name*]] [**verbose**]

#### 手順の詳細

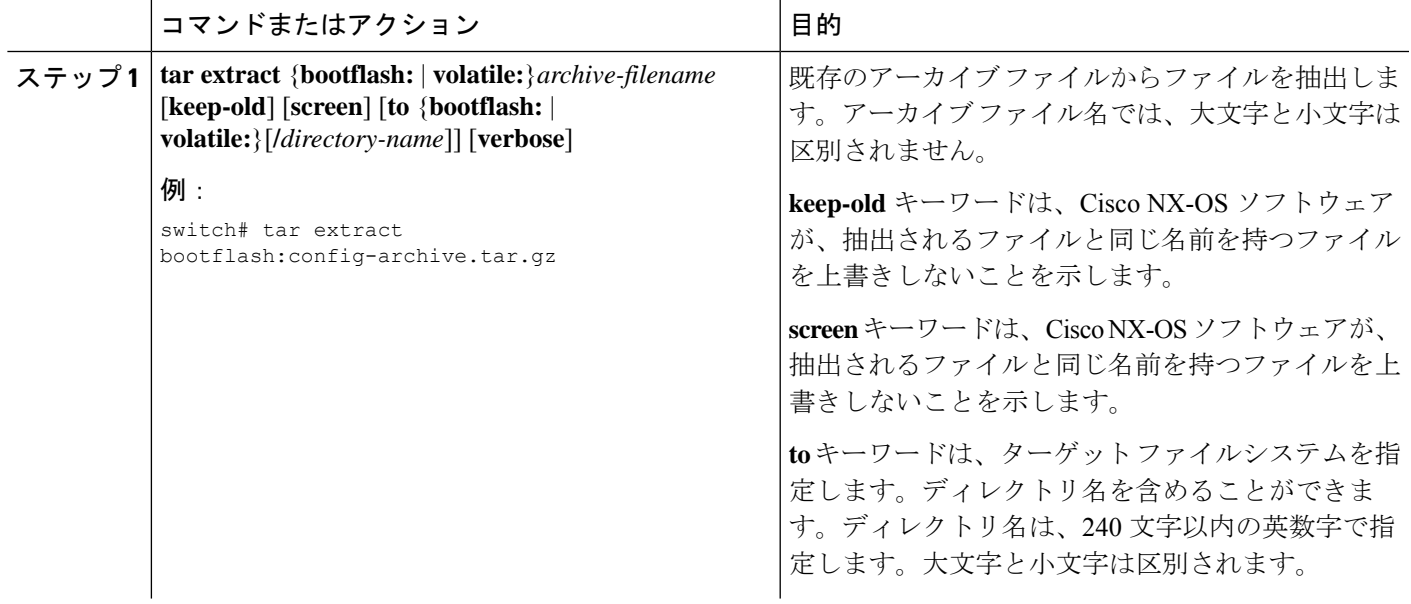

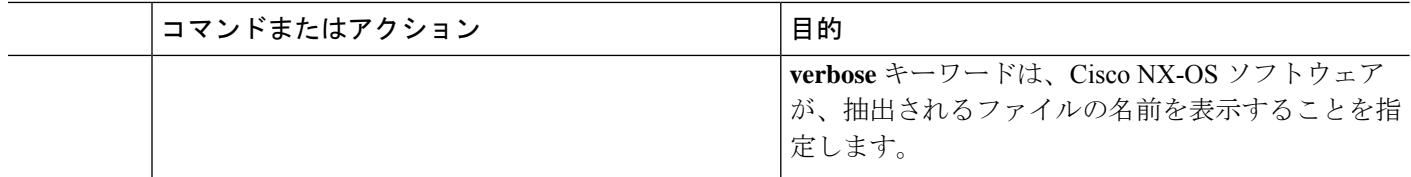

### アーカイブ ファイルのファイル名の表示

**tar list** コマンドを使用して、アーカイブ ファイル内のファイルの名前を表示できます。

**tar list** {**bootflash:** | **volatile:**}*archive-filename*

アーカイブ ファイル名では、大文字と小文字は区別されません。

switch# **tar list bootflash:config-archive.tar.gz** config-file new-config

# ファイル システムの使用例

この項では、Cisco NX-OS デバイスでのファイル システムの使用例について説明します。

# スタンバイ スーパーバイザ モジュール上のディレクトリへのアクセ ス

次に、スタンバイスーパーバイザモジュール上のファイルのリストを表示する例を示します。

switch# **dir bootflash://sup-remote** 4096 Oct 03 23:55:55 2013 .patch/ ... 16384 Jan 01 13:23:30 2011 lost+found/ 297054208 Oct 21 18:55:36 2013 n9000-dk9.6.1.2.I1.1.bin ... Usage for bootflash://sup-remote 1903616000 bytes used 19234234368 bytes free 21137850368 bytes total

次に、スタンバイ スーパーバイザ モジュール上のファイルを削除する例を示します。

switch# **delete bootflash://sup-remote/aOldConfig.txt**

### ファイルの移動

次に、外部フラッシュ デバイス上のファイルを移動する例を示します。

switch# **move usb1:samplefile usb1:mystorage/samplefile**

次に、デフォルト ファイル システム内のファイルを移動する例を示します。

switch# **move samplefile mystorage/samplefile**

## ファイルのコピー

次に、usb1:ファイルシステムのルートディレクトリから、samplefileというファイルをmystorage ディレクトリにコピーする例を示します。

switch# **copy usb1:samplefile usb1:mystorage/samplefile**

次に、カレント ディレクトリ レベルからファイルをコピーする例を示します。

switch# **copy samplefile mystorage/samplefile**

次に、アクティブ スーパーバイザ モジュールのブートフラッシュからスタンバイ スーパーバ イザ モジュールのブートフラッシュにファイルをコピーする例を示します。

switch# **copy bootflash:nx-os-image bootflash://sup-2/nx-os-image**

次に、NVRAM の既存のコンフィギュレーションの内容を上書きする例を示します。

switch# **copy nvram:snapshot-config nvram:startup-config**

Warning: this command is going to overwrite your current startup-config: Do you wish to continue? {y/n} [y] **y**

**copy** コマンドを使用して、 bootflash: ファイル システムと FTP、TFTP、SFTP、または SCP サーバーとの間でファイルのアップロードおよびダウンロードを行うこともできます。

### ディレクトリの削除

ディレクトリは、デバイス上のファイル システムから削除できます。

#### **Before you begin**

ディレクトリを削除する前に、ディレクトリが空白であることを確認します。

#### **SUMMARY STEPS**

- **1.** (Optional) **pwd**
- **2.** (Optional) **dir** [*filesystem* **:**[**//***module***/**][*directory*]]
- **3. rmdir** [*filesystem* **:**[**//***module***/**]]*directory*

#### **DETAILED STEPS**

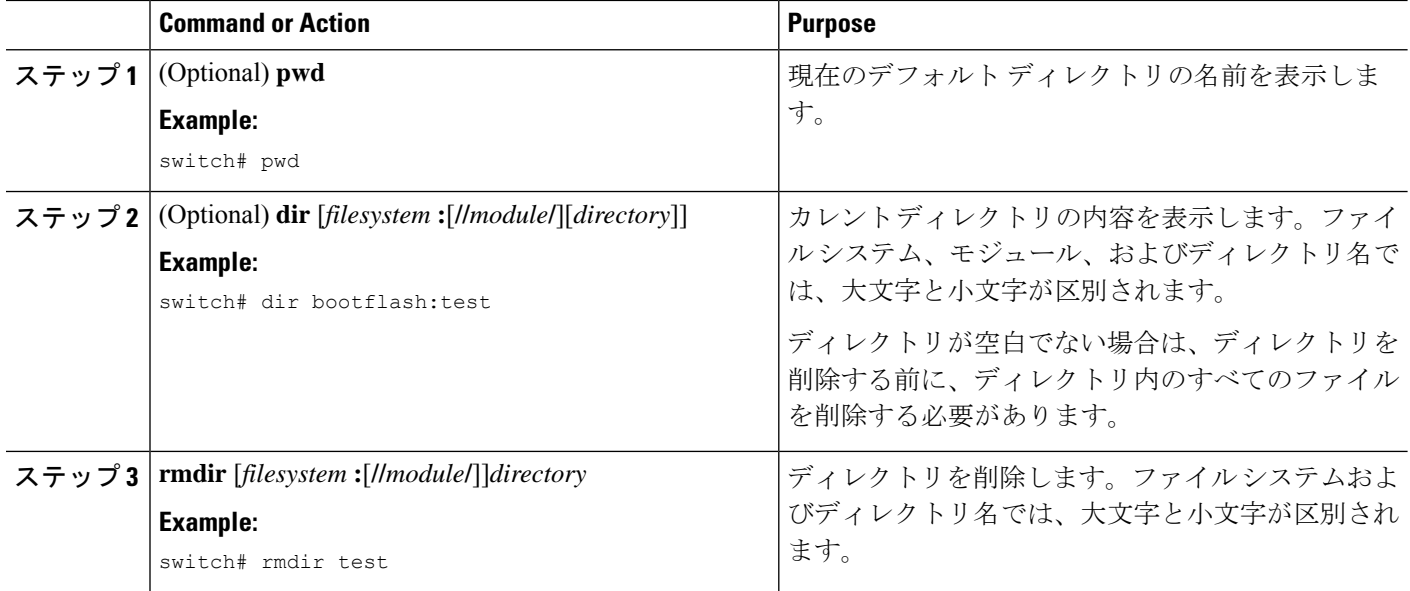

### ファイル内容の表示

外部フラッシュ デバイスのファイルの内容を表示する例を示します。

```
switch# show file usb1:test
configure terminal
interface ethernet 1/1
no shutdown
end
show interface ethernet 1/1
```
現在のディレクトリに存在するファイルの内容を表示する例を示します。

switch# **show file myfile**

### ファイル チェックサムの表示

次に、ファイルのチェックサムを表示する例を示します。

```
switch# show file bootflash:trunks2.cfg cksum
583547619
```
次に、ファイルの MD5 チェックサムを表示する例を示します。

```
switch# show file bootflash:trunks2.cfg md5sum
3b94707198aabefcf46459de10c9281c
```
### ファイルの圧縮と解凍

次に、ファイルを圧縮する例を示します。

switch# **dir** 1525859 Jul 04 00:51:03 2013 Samplefile ... switch# **gzip volatile:Samplefile** switch# **dir** 266069 Jul 04 00:51:03 2013 Samplefile.gz ... 次に、圧縮ファイルを解凍する例を示します switch# **dir** 266069 Jul 04 00:51:03 2013 Samplefile.gz ... switch# **gunzip samplefile** switch# **dir** Jul 04 00:51:03 2013 Samplefile ...

### **show** コマンド出力のリダイレクト

次に、出力を bootflash: ファイル システム上のファイルに誘導する例を示します。

switch# **show interface > bootflash:switch1-intf.cfg**

次に、出力を外部フラッシュ メモリ上のファイルに誘導する例を示します。

switch# **show interface > usb1:switch-intf.cfg**

次に、出力を TFTP サーバ上のファイルに誘導する例を示します。

switch# **show interface > tftp://10.10.1.1/home/configs/switch-intf.cfg** Preparing to copy...done

次に、**show tech-support** コマンドの出力をファイルにダイレクトする例を示します。

switch# **show tech-support > Samplefile** Building Configuration ... switch# **dir** 1525859 Jul 04 00:51:03 2013 Samplefile Usage for volatile:// 1527808 bytes used 19443712 bytes free 20971520 bytes total

### ファイルの検索

次に、現在のデフォルト ディレクトリ内でファイルを検索する例を示します。

#### switch# **find smm\_shm.cfg**

- /usr/bin/find: ./lost+found: Permission denied
- ./smm\_shm.cfg
- ./newer-fs/isan/etc/routing-sw/smm\_shm.cfg
- ./newer-fs/isan/etc/smm\_shm.cfg

翻訳について

このドキュメントは、米国シスコ発行ドキュメントの参考和訳です。リンク情報につきましては 、日本語版掲載時点で、英語版にアップデートがあり、リンク先のページが移動/変更されている 場合がありますことをご了承ください。あくまでも参考和訳となりますので、正式な内容につい ては米国サイトのドキュメントを参照ください。